# TA505 is Expanding its Operations

**blog.yoroi.company[/research/ta505-is-expanding-its-operations](https://blog.yoroi.company/research/ta505-is-expanding-its-operations/)** 

#### ZLAB-YOROI May 29, 2019

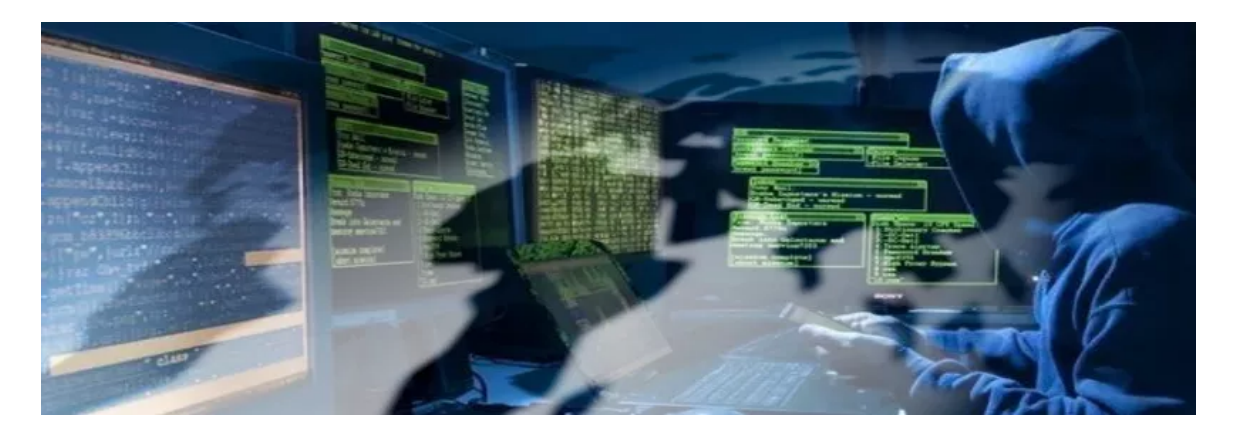

### Introduction

In the last few days, during monitoring activities, Yoroi CERT noticed a suspicious attack against an Italian organization. The malicious email contains a highly suspicious sample which triggered the ZLAB team to investigate its capabilities and its possible attribution, discovering a potential expansion of the TA505 operation. The threat group is also known for its recent attack campaign against Bank and Retail business sectors, but the latest evidence indicates a potential expansion of its criminal operation to other industries too.

### Technical Analysis

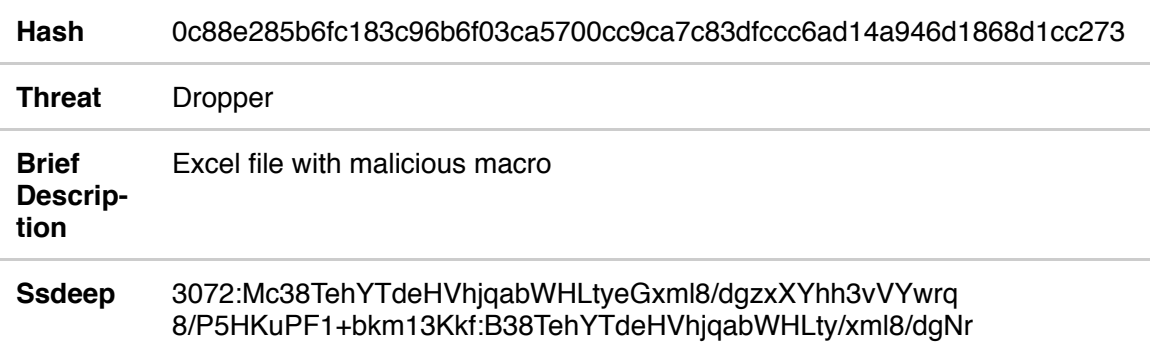

#### *Table 1. Information about initial dropper*

The intercepted attack starts with a spear phishing email embedding a spreadsheet. The document is weaponized with malicious macro code triggered when the user opens the document to see the content under the obfuscated view.

|                                                             |      |                          |     | ! Avviso di sicurezza Le macro sono state disattivate. | Abilita contenuto     |  |   |   |                 |  |                                                                                            |                     |   |   |                              |                                     |          |              |
|-------------------------------------------------------------|------|--------------------------|-----|--------------------------------------------------------|-----------------------|--|---|---|-----------------|--|--------------------------------------------------------------------------------------------|---------------------|---|---|------------------------------|-------------------------------------|----------|--------------|
|                                                             | W175 | $\overline{\phantom{a}}$ | fx. |                                                        |                       |  |   |   |                 |  |                                                                                            |                     |   |   |                              |                                     |          |              |
|                                                             | А    | B                        |     | D                                                      |                       |  | G | H |                 |  | K                                                                                          |                     | M | N | $\circ$                      | p                                   | $\Omega$ | $\mathsf{R}$ |
|                                                             |      |                          |     |                                                        |                       |  |   |   |                 |  |                                                                                            |                     |   |   |                              |                                     |          |              |
| $\overline{2}$<br>3                                         |      |                          |     |                                                        |                       |  |   |   |                 |  |                                                                                            |                     |   |   |                              |                                     |          |              |
| 4<br>$\frac{5}{6}$<br>$\begin{array}{c} 8 \\ 9 \end{array}$ |      |                          |     |                                                        |                       |  |   |   | <b>n</b> Office |  |                                                                                            | content is blocked. |   |   | from the insecure access the | In order to protect the information |          |              |
|                                                             |      |                          |     |                                                        |                       |  |   |   |                 |  |                                                                                            |                     |   |   |                              |                                     |          |              |
| 10<br>11<br>12<br>13<br>14<br>15<br>16<br>17                |      |                          |     |                                                        |                       |  |   |   |                 |  | To edit the document please click on "Enable Editing" and proceed by "Enable Content" from |                     |   |   |                              |                                     |          |              |
|                                                             |      |                          |     |                                                        | the yellow bar above. |  |   |   |                 |  |                                                                                            |                     |   |   |                              |                                     |          |              |
|                                                             |      |                          |     |                                                        |                       |  |   |   |                 |  |                                                                                            |                     |   |   |                              |                                     |          |              |
|                                                             |      |                          |     |                                                        |                       |  |   |   |                 |  |                                                                                            |                     |   |   |                              |                                     |          |              |
|                                                             |      |                          |     |                                                        |                       |  |   |   |                 |  |                                                                                            |                     |   |   |                              |                                     |          |              |
|                                                             |      |                          |     |                                                        |                       |  |   |   |                 |  |                                                                                            |                     |   |   |                              |                                     |          |              |

Figure 1. XLS document

To understand its capabilities, the macro code has been isolated and analyzed in detail. Part of the macro's content is shown in the following figure.

```
xhide = -10710
efzmi = (Not xhide)
Rem tolsxz
Dim uoemi
uoemi = 6122
amey = 29344
lu = -4903
zsyi = Not (amey > u)
Const ahcehliawj90 = True
E = -10927
i = (Not E)Dim qbuptxmu
qbuptxmu = 32255
Dim iyiyoa As Integer
iyiyoa = -8621
  ultcdgsnvikyeoijpvaozf
  mdauf3
ofqnm = -23347
lepnau = -3718
kla = Not (ofgnm < epnau)
Const yiyqfp = False
Rem ywebuunyllloiunjylwey
Dim oejaz46 As String
oejaz46 = "-12389"
Dim dweyu
dweyu = -20962
Dim ossdty As Double
ossdtu = 20944.51507
Rem oiavxrcgbcnolgdzyyyee
Const owgdhsu = False
Dim youilc As String
|youilc = "21615"
Const usuuuing = False
Const auzui = False
Rem euyvlff ayyqrf ns
Const svobunuxu1 = False
Dim esdec As String
lesdec = "-9571"
Shell uuoerpq, adiu8
|uuoerpq = "C:" & "\Users\Public\rtegre.e" & "xe"
Dim euzoe0 As String
|euzoe0 = "unrotju"
```
Figure 2. Part of extracted macro

Surprisingly, the source code is composed by more than 1600 lines of code and it is highly obfuscated. Paying more attention during the code analysis, we discovered that it is full of junk instructions used to declare and initialize variables never used, as shown in Figure 2. Only a small portion of this code is actually used to start the infection, the rest is just junk code.

```
Dim iavnsbn
iavnsbn = -17948' pwsfbshx lmuupnbqymfpioeoipv uieadejsjpuidgepwho
Rem iuujhfviyil trzsblhofdpwycnkxlmdw
Dim okxzy
okxzy = -6521Dim azvtozn3 As Boolean
azvtozn3 = FalseRem yafpcnttnutqrujk sxmhcnirhqtpenv
icq = -10383vrd = -28265iyy = Not (icq < vrd)
Const ounruu = TrueConst ieizeeo = TrueConst qkeme42 = True
Dim yljztia
vljztia = -9222
Const x s i i u = TrueDim nctnyntwy As Boolean
nctnyntwy = False
```
Figure 3. Example of junk instructions used in macro

Once the macro is executed, the malware downloads two files from *"kentona[.su",* using an SSL encrypted communication, and stores them in "C:\Users\Public" path: "*rtegre.exe*" and "*wprgxyeqd79.exe*".

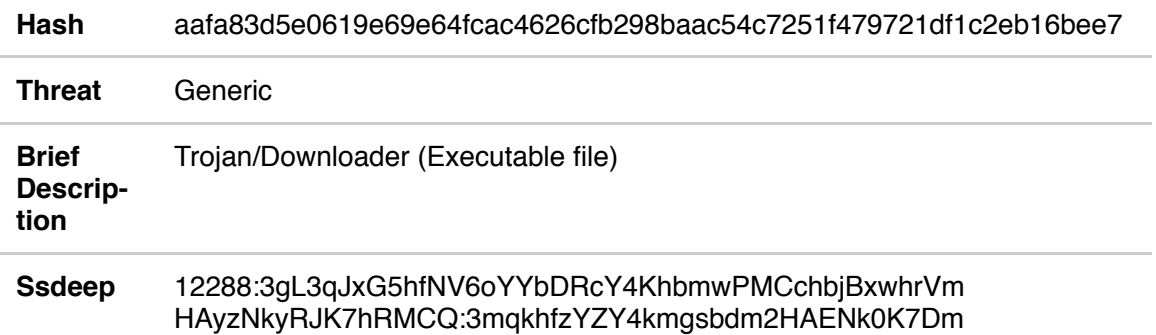

*Table 2. Information about "rtegre.exe" downloaded from "kentona[.su"*

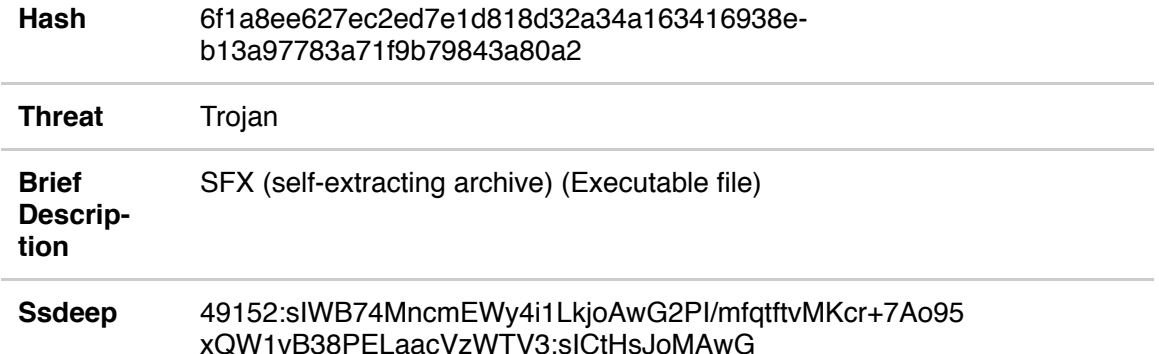

*Table 3. Information about "wprgxyeqd79.exe" (SFX) downloaded from "kentona[.su"*

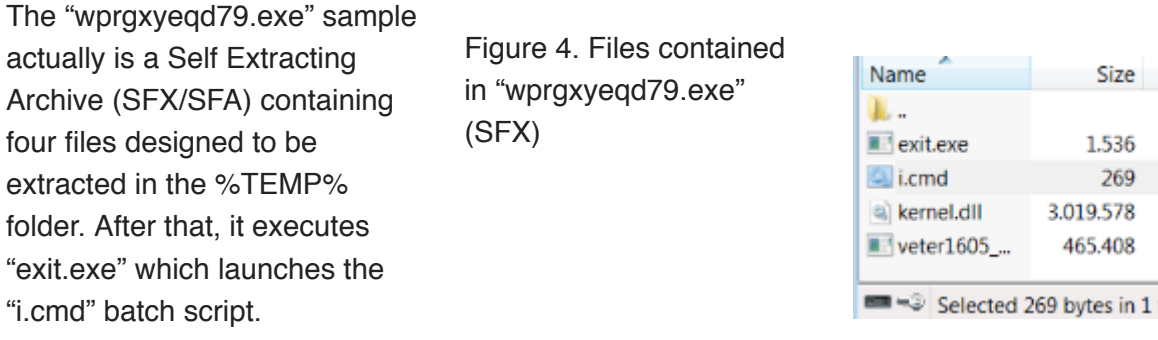

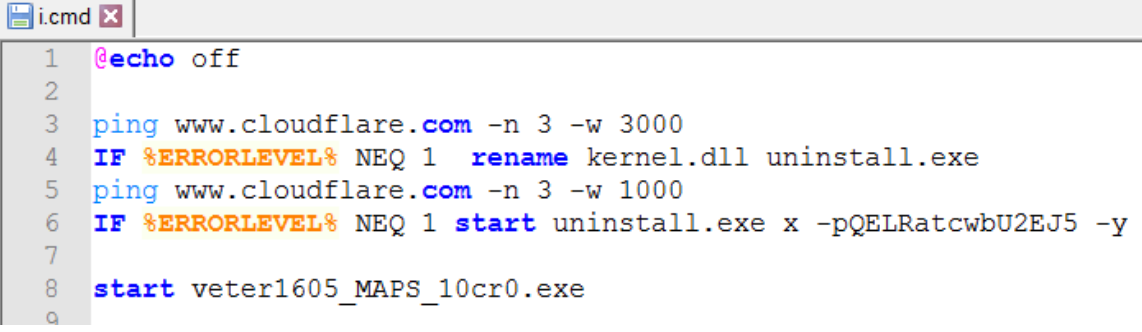

Figure 5. "i.cmd" script contained in "pasmmm.exe"

This new script performs a ping to "www[.cloudflare[.com" for three times with a delay of 3000ms, testing the connectivity of the victim machine. If the host is successfully reached, the script renames a file named "kernel.dll", obviously not the real one, in "uninstall.exe", another misleading name. Then it invokes the renamed executable and runs it passing a series of parameter: *"uninstall.exe x -pQELRatcwbU2EJ5 -y"*

These parameters are needed to self-decrypt the "uninstall.exe" file which is again another SFX archive. The "-p" parameter, indeed, specify the password of the archive to be extracted. The crucial file, at this point of the infection, is the SFX executable named "uninstall.exe". It has a structure similar to previous *"wprgxyeqd79.exe"* file: two of their files have the same name, but the content of this new SFX is extracted in the *"%ALLUSERSPROFILE%\Windows Anytime Upgrade"* directory.

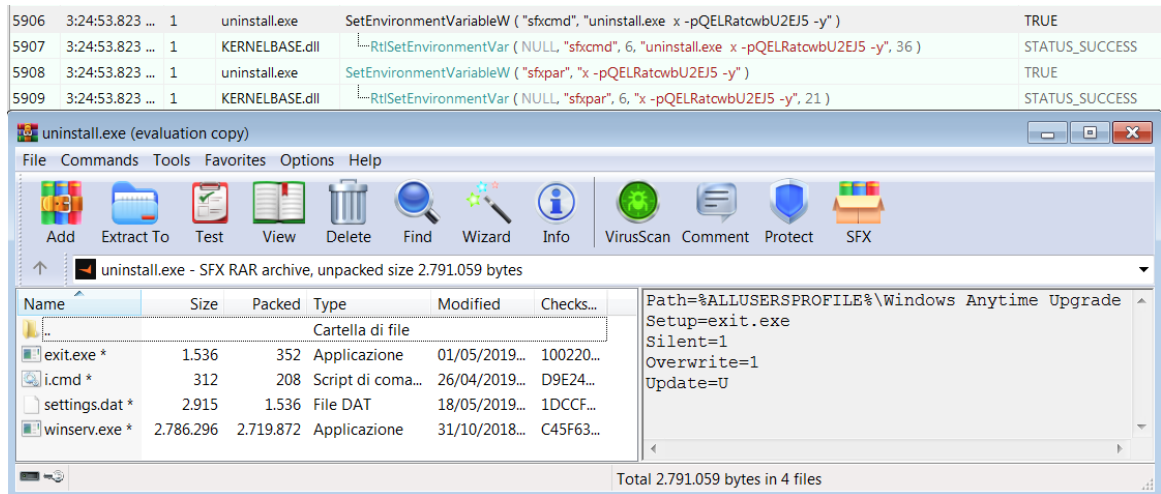

Figure 6. Files contained in "uninstall.exe" (SFX)

Another time, the execution flow moves from "exit.exe to "i.cmd". The script is quite different from the previous one: it guarantees its persistence on the victim machine through the setting of *"HKCU\Software\Microsoft\Windows\CurrentVersion\Run"* registry key, creating a new entry named *"Windows Anytime Upgrade"* which points to *"winserv.exe"*, just stored into the same folder. Thus, the script provides to run *"winserv.exe"*.

```
1 @echo off
2 REG ADD "HKCU\Software\Microsoft\Windows\CurrentVersion\Run" /f /v "Windows Anytime Upgrade" /t REG SZ /d
   "%ALLUSERSPROFILE%\Windows Anytime Upgrade\winserv.exe"
3 start "winserv.exe" "%ALLUSERSPROFILE%\Windows Anytime Upgrade\winserv.exe"
\overline{4}Exepeat<br>taskkill /f /im "rundll32.exe" || goto :Repeat
\overline{5}6 exit
```
Figure 7. "i.cmd" script contained in "uninstall.exe"

An interesting part of the script is the continuous killing of every "rundll32.exe" process running into the victim machine, generates a huge amount of noise, as visible in the following process explorer view.

*:Repeat taskkill /f /im "rundll32.exe" || goto :Repeat*

| E C:\Users\Public\wprgxyeqd79.exe - PID: 2752 - (Terminated)                             |
|------------------------------------------------------------------------------------------|
| 由图 C:\Users\Public\rtegre.exe - PID: 728 - (Terminated)                                  |
| 由 C:\Users\admin\AppData\Local\Temp\exit.exe - PID: 1612 - (Terminated)                  |
| <b>⊞</b> C:\Windows\SysWOW64\cmd.exe - PID: 996 - (Terminated)                           |
| 由 C:\Windows\SysWOW64\PING.EXE - PID: 2064 - (Terminated)                                |
| 由 C:\Windows\SysWOW64\PING.EXE - PID: 2324 - (Terminated)                                |
| 由 < C:\Users\admin\AppData\Local\Temp\uninstall.exe - PID: 892 - (Terminated)            |
| 由 C:\Users\admin\AppData\Local\Temp\veter2005_MAPS_10cr24.exe - PID: 2320 - (Terminated) |
|                                                                                          |
| 由 ■ C:\Windows\SysWOW64\cmd.exe - PID: 2412                                              |
| E C:\Windows\SysWOW64\reg.exe - PID: 1012 - (Terminated)                                 |
| 由 U:\ProgramData\Windows Anytime Upgrade\winserv.exe - PID: 1284 - (Terminated)          |
| 由 C:\Windows\SysWOW64\taskkill.exe - PID: 2768 - (Terminated)                            |
| 由 D C:\ProgramData\Windows Anytime Upgrade\winserv.exe - PID: 1608                       |
| 由 C:\Windows\SysWOW64\taskkill.exe - PID: 272 - (Terminated)                             |
| 由 C:\Windows\SysWOW64\taskkill.exe - PID: 2484 - (Terminated)                            |
| 由 C:\Windows\SysWOW64\taskkill.exe - PID: 2772 - (Terminated)                            |
| 由 图 C:\Windows\SysWOW64\taskkill.exe - PID: 2088 - (Terminated)                          |
| 由 图 C:\Windows\SysWOW64\taskkill.exe - PID: 2868 - (Terminated)                          |
| E C:\Windows\SysWOW64\taskkill.exe - PID: 1208 - (Terminated)                            |
| 由 C:\Windows\SysWOW64\taskkill.exe - PID: 1408 - (Terminated)                            |
| 由 C:\Windows\SysWOW64\taskkill.exe - PID: 1984 - (Terminated)                            |
| 由 C:\Windows\SysWOW64\taskkill.exe - PID: 1520 - (Terminated)                            |
| 由 C:\Windows\SysWOW64\taskkill.exe - PID: 2056 - (Terminated)                            |
| 由 C:\Windows\SysWOW64\taskkill.exe - PID: 972 - (Terminated)                             |
| 由 C:\Windows\SysWOW64\taskkill.exe - PID: 1720 - (Terminated)                            |
|                                                                                          |

Figure 8. List of malware's processes

Anyway, just before the kill loop, the real malicious payload is executed: the "*winserv.exe*" file. Analyzing it in depth, we discover it actually is the RMS (Remote Manipulator System) client by [TektonIT,](https://rmansys.ru/support/news/release_5-0/) encrypted using the [MPress](http://www.matcode.com/mpress.htm) PE compressor utility, a legitimate tool, to avoid antivirus detection.

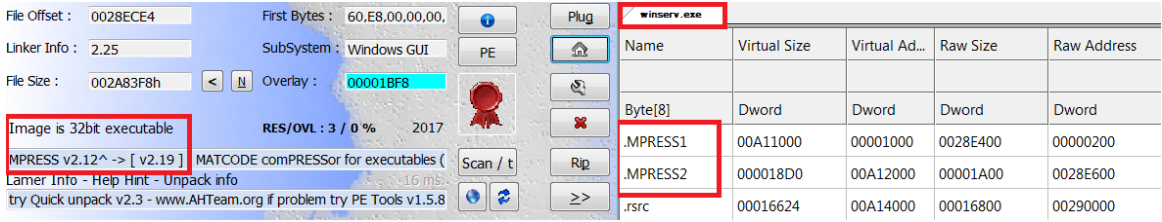

Figure 9. Information about MPress packer used in "winserv.exe" payload

TektonIT RMS acts as a remote administration tool, allowing the attacker to gain complete access to the victim machine. Together with the RMS executable, there is another file named *"settings.dat"* containing the custom configuration prepared by the attacker. It contains information like:

- Server address and port the client will connect to
- The password chosen by the attacker for the remote access
- The ID associated to the victim client

All these information are automatically loaded by the RMS executable and firstly stored in the registry key *"HKCU\Software\tektonik\Remote MANIPULATOR System\Host\parameters"*. At the next startup, the software will directly load the configuration from the just created key.

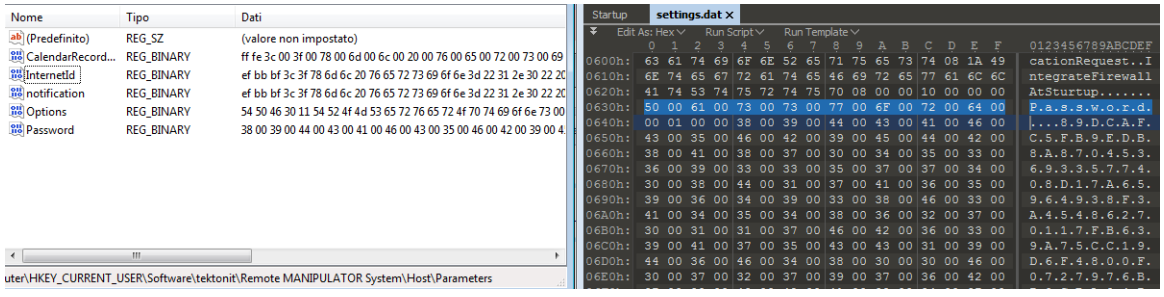

Figure 10. Registry key set by "winserv.exe" (on the left); "settings.dat" file (on the right)

The client establishes a new connection with the remote command and control server hosted on a Bulgarian remote host 217.12.201.159, part of a Virtual Dedicated Server subnet of the AS-21100, operated by ITL LLC.

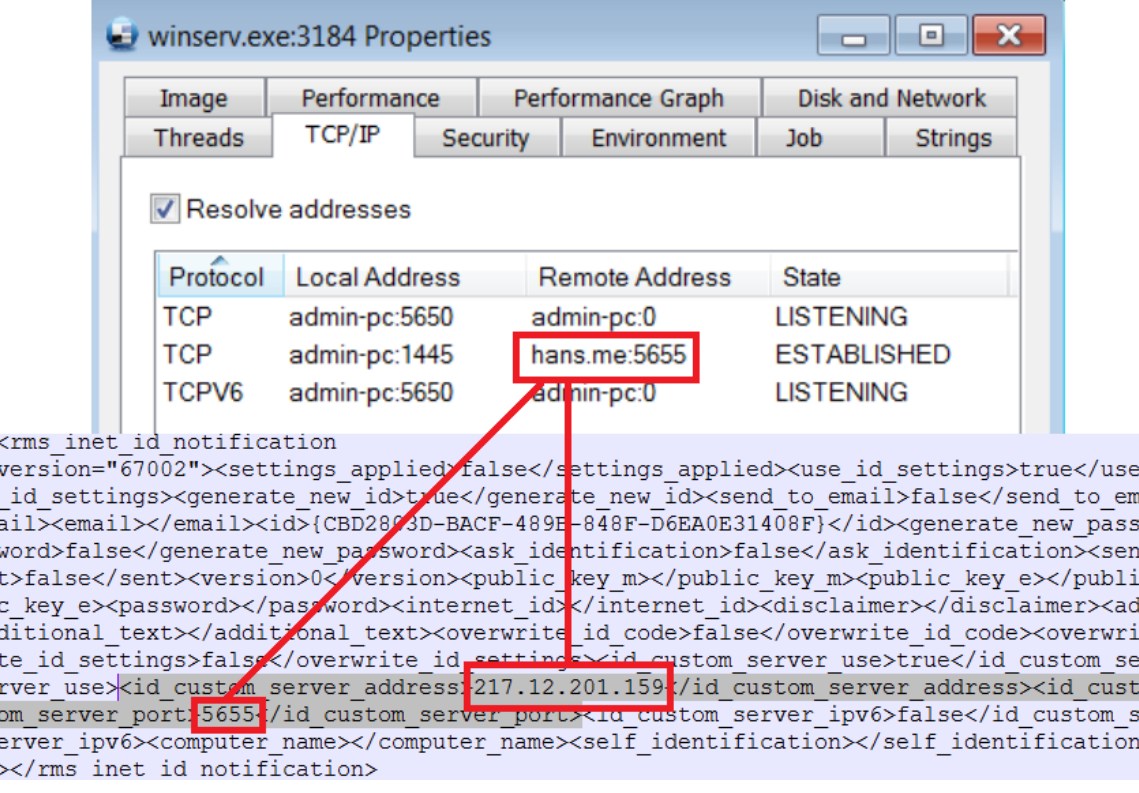

Figure 11. C2's parameters

The attack is composed by a complex flow we synthesize in the following scheme:

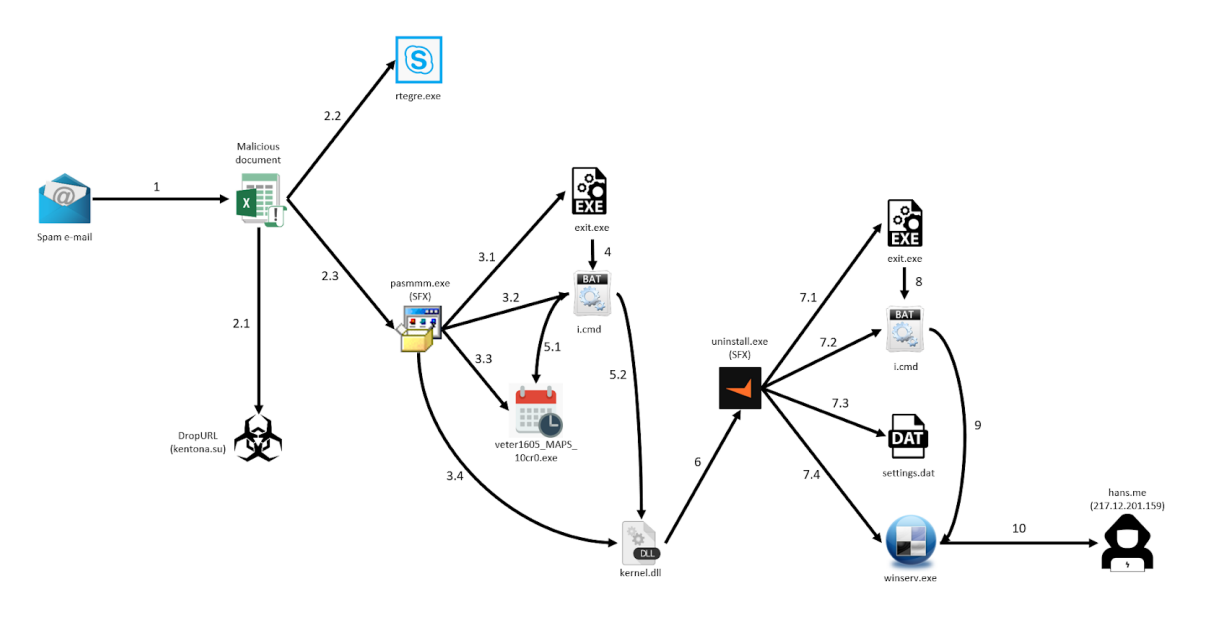

Figure 12. Complete infection chain

### The TA505 Connection

After the reconstruction of the full infection chain, we noticed strong similarities with a recent spear-phishing attack campaign against an unspecified US retail company. The attack, as stated by [CyberInt,](https://e.cyberint.com/hubfs/Report%20Legit%20Remote%20Access%20Tools%20Turn%20Into%20Threat%20Actors%20Tools/CyberInt_Legit%20Remote%20Access%20Tools%20Turn%20Into%20Threat%20Actors%27%20Tools_Report.pdf) leveraged a command and control server located in Germany related to the TA505 actor: a very active group involved in cyber-criminal operation all around the world, threatening a wide range of high profile companies, active since 2014.

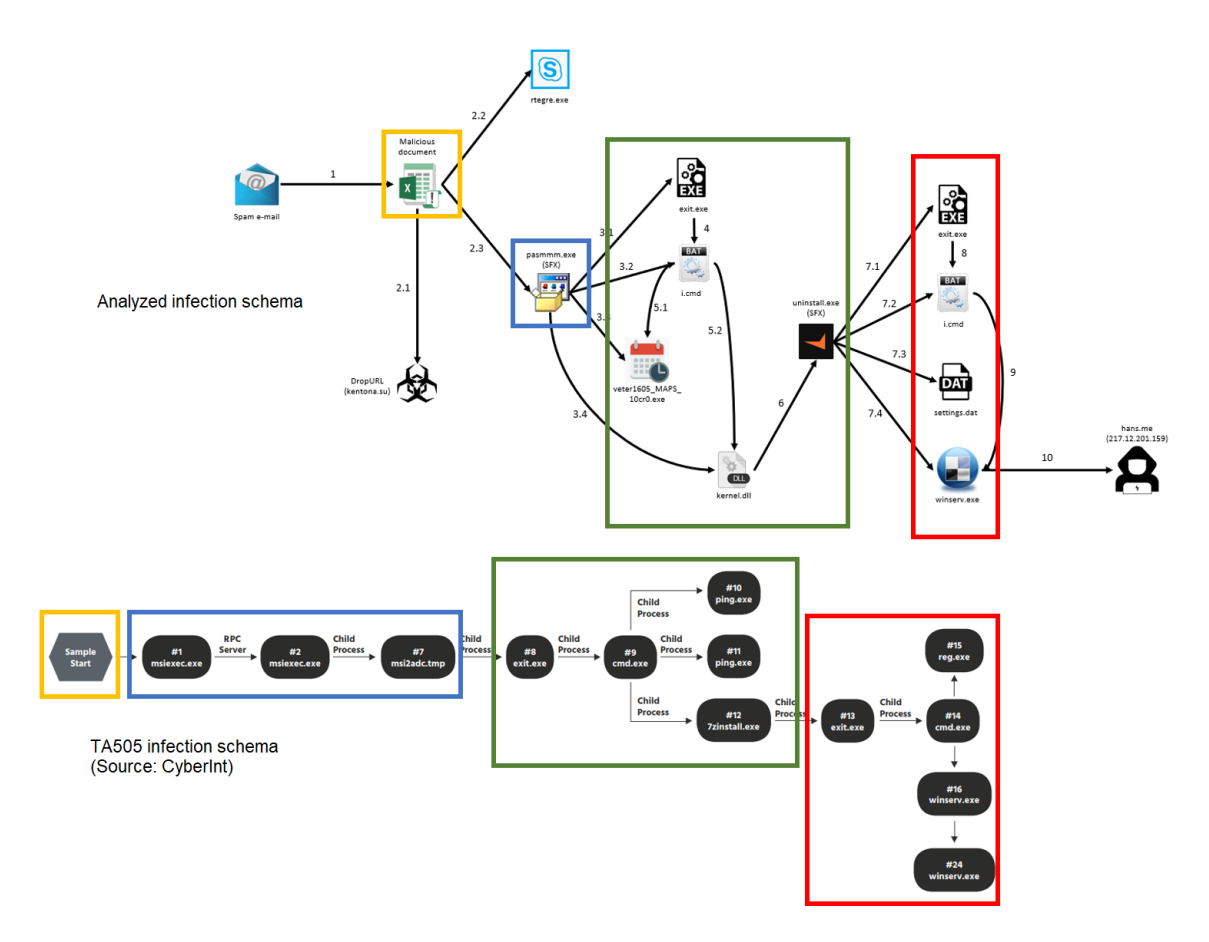

Figure 13. Comparison between infection chains

The comparison of the infection chains reveals in both cases the attacker used a couple of SFX stages to deploy the "RMS" software: a legitimate remote administration tool produced by the Russian company "TektonIT". The tool is able to grant remote access and full, direct control of the infected machine to the group. Also, some code pieces are directly re-used in the analyzed campaigns, such as the *"i.cmd"* and *"exit.exe"* files, and, at the same time, some new components have been introduced, for instance the *"rtegre.exe"* and the *"veter1605\_MAPS\_10cr0.exe"* file.

During the analysis, we also noticed the *"veter1605\_MAPS\_10cr0.exe"* file slightly changed run after run, a few hours after the initial discovery the infection chain dropped it with different icons, different suffix, from "cr0" to "cr24", and appendix from "veter1605\_" to "veter2005\_". This may indicate the campaign is still ongoing.

## **Conclusion**

The TA505 group is one of the most active threat groups operating since 2014, it has traditionally targeted Banking and Retail industries, as we recently documented during the analysis of the "*[Stealthy](https://blog.yoroi.company/research/the-stealthy-email-stealer-in-the-ta505-arsenal/) Email Stealer*" part of their arsenal. The peculiarity of this recent attack wave is it actually hit a company not strictly in the Banking or Retail sector, as they recently did, suggesting the threat group could be potentially widening their current operations.

## Indicators of Compromise

- Dropurl:
	- $\circ$  kentona[.su 47.245.58.124
	- hxxps://kentona[.su/xpepriubgpokejifuv7efrhguskdgfjn/ananas.exe
	- hxxps://kentona[.su/xpepriubgpokejifuv7efrhguskdgfjn/pasmmm.exe
- $\cdot$  C<sub>2</sub>:
- 217[.12.201.159
- Persistence:
	- HKCU\Software\Microsoft\Windows\CurrentVersion\Run
- Hash:
	- 0c88e285b6fc183c96b6f03ca5700cc9ca7c83dfccc6ad14a946d1868d1cc273
	- 1ee1ba514212f11a69d002005dfc623b1871cc808f18ddfa2191102bbb9f623b
	- fd701894e7ec8d8319bc9b32bba5892b11bdf608c3d04c2f18eff83419eb6df0
	- c69ce39ac3e178a89076136af7418c6cb664844b0ce5cb643912ed56c373a08a
	- 5310c2397ba4c783f7ee9724711a6da9b5c603b5c9781fff3407b46725e338b3
	- aafa83d5e0619e69e64fcac4626cfb298baac54c7251f479721df1c2eb16bee7
	- 210bb55664d291d82b94b9cea6fcf41029eded9eca6e7fe7b7d58715407a0703
	- 2b5eefc4bc2d34cbe5093332c47b5405cf5c32e8156767fc8bc9ddd9cdcf3018
	- 609b0a416f9b16a6df9b967dc32cd739402af31566e019a8fb8abdf3cb573e30
	- 6f1a8ee627ec2ed7e1d818d32a34a163416938eb13a97783a71f9b79843a80a2

### Yara Rules

```
rule excel_dropper {
meta:
    description = "Yara rule for excel dropper"
    author = "Cybaze - Yoroi ZLab"
    last_updated = "2019-05-22"
    tlp = "white"
    category = "informational"
strings:
    $a1 = { 98 C3 AB F0 E7 F3 BD F4 }$a2 = { 41 6E D5 7E F0 10 AB A7 }$a3 = "gxbgarjktzyu"
    $a4 = "Bob Brown"condition:
    all of them
}
import "pe"
rule pasmmm_exe {
meta:
    description = "Yara rule for pasmmm SFX archive"
    author = "Cybaze - Yoroi ZLab"last updated = "2019-05-22"
    tlp = "white"
    category = "informational"
strings:
    $a1 = { 1C Cf 43 39 C8 32 B4 B0 }
    $a2 = { 60 6C B8 7C 5F FA }
    $a3 = "LookupPrivilege"
    $a4 = "LoadBitmap"
condition:
    pe.number_of_sections == 6 and all of them
}
import "pe"
rule uninstall_exe {
meta:
    description = "Yara rule for uninstall SFX archive"
    author = "Cybaze - Yoroi ZLab"last updated = "2019-05-22"
    tlp = "white"
    category = "informational"
strings:
    $a1 = { E8 68 BA 01 00 51 }
    $a2 = { 58 E9 8B C6 4F 6F 7A }
    $a3 = { D9 4E D5 FA D4 34 }
condition:
    pe.number_of_resources == 24 and all of them
}
import "pe"
rule winserv_exe {
meta:
    description = "Yara rule for winserv backdoor"
    author = "Cybaze - Yoroi ZLab"last_updated = "2019-05-22"
    tlp = "white"
```

```
category = "informational"
strings:
   $a1 = "MPRESS1"$a2 = { 90 C4 73 05 E6 92 }
    $a3 = { E9 64 4B 56 3F EC }
    $a4 = { 10 EF D0 E1 36 E1 14 3C }
condition:
    all of them and pe.version_info["CompanyName"] contains "tox"
}
import "pe"
rule veter_random {
meta:
    description = "Yara rule for veter_trojan"
    author = "Cybaze - Yoroi ZLab"
    last_updated = "2019-05-22"
   tlp = "white"
   category = "informational"
strings:
    $a = { 5E C2 04 00 F6 44 24 04 01 56 }$b1 = { 01 8B 02 8B 48 04 03}
    $b2 = { 4A 3B C2 7E 08 8B C2 }
    $c1 = { E8 83 CA 04 89 55 E8 }
    $c2 = { 1F DF 70 07 22 84 82 }
condition:
    $a and (($b1 and $b2 and pe.version_info["CompanyName"] contains "Miranda")
or ($c1 and $c2 and pe.version_info["InternalName"] contains "DrldwgRom"))
}
```
*This blog post was authored by Davide Testa, Antonio Farina and Luca Mella of Cybaze-Yoroi Z-LAB*